## **PPHIS Reference Materials Search Tips**

This search tool is unfortunately NOT as smart as Google. Here's some tips for using it.

Search in the right place. **Use the PPHIS search bar,** which is centred in the main part of the page, below the introductory text, and looks like this:

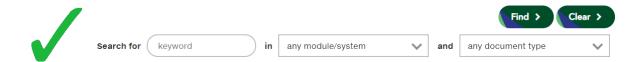

Don't use the phsa.ca search bar, which is on the top right. It searches phsa.ca and looks like this:

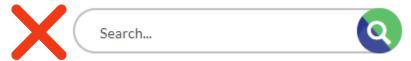

- To search, enter a keyword and/or chose a module/system and/or chose a document type, then click Find. You only have to enter a keyword or chose one of the dropdown options to initiate a search. To clear your entries/selections and start over, click Clear.
- 2. If you enter a keyword, the search tool will look for it in the **file title** and **document contents**, but prioritizes the file title.
- **3.** The keyword search is **not case sensitive**. "Imms", "IMMS" and "imms" will all work.
- **4.** But, you do have to **spell correctly**. Sorry.
- **5.** It will search for the **exact term** you enter.
  - If you enter "Administer Imms", it will NOT find "Administered Imms"
  - If you enter "Immunoglobulin" it will NOT find "Immuno Globulin".
- **6.** To get around this, if you aren't sure what the keyword should be, or if you don't know how to spell something, **use the \* wild card**. (The % wildcard used in Panorama will NOT work.)
  - If you enter "admin\* Imm\*" it **WILL** find "Administer Imms", "Administered Imms", "Administer Immunizations" and "Administered Immunizations", etc.
- **7.** If you know the exact keyword you are looking for, put quotation marks before and after the keyword to get more focused results.

Happy searching (and finding)!